# **HD 1080P Wireless Security** Wi-Fi Camera

User Manual

Version: Oct, 2019

engineer

# Артикул: DE-WAI-IP035

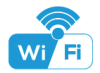

Size: 112x40x43mm

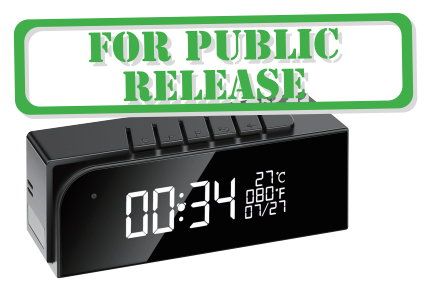

#### Overview:

This stylish designed tiny clock, time and local temperature info is auto-sync from internet once connected with Wi-Fi; The most important, it is integrated with a powerful 1080p smart invisible Wi-Fi camera comes with 6 meters powerful night vision.

First, it can be used for watching live streaming video day and night , or taking photo and video by APP in smart-phone remotely after Wi-Fi connected; Also, it supports Point to Point (P2P) function, easily connected for local live video without Wi-Fi.

Second, it also support motion detect alarm function, cycle recording and work when charging.

Usages: Nanny camera, Home/ Shop/ Office/ Warehouse surveillance camera......

Warning : " illegal use is not allowed! Or, there will be consequences to bear! "

#### In the box:

1 x Camera Unit 1 x 5V2A power adapter 1 x Micro SD Card Reader

1 x USB Cable 1 x User Manual

#### Product structure :

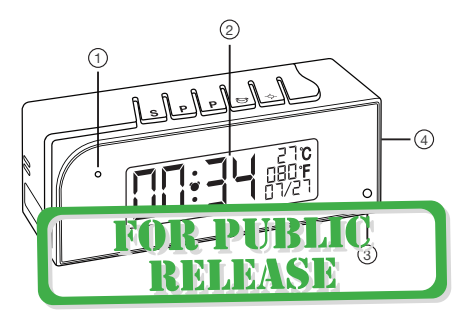

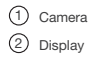

Invisible night vision leds (Turn ON/OFF Automatically) 4) Device UID & QR code <sup>3</sup>

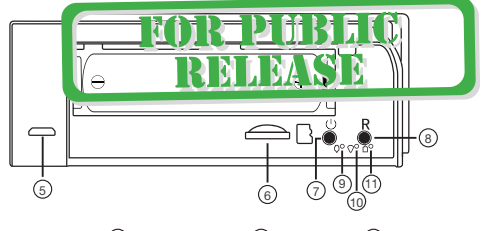

5) USB port  $\qquad$  (6) Micro SD card slot (7) ON/OFF Key (8) Reset Key g)Power indicator (10 Wi-Fi indicator (1) Charging indicator

# Clock part of Tiny Clock:

- S Time/Alarm set
- P1 Hour/Month set / 12 vs 24Hour
- P2 Minute/Day set / 12 vs 24Hour
	- Alarm on/off

جم

Turn off/on display

## Wi-Fi Camera Connection Setting

Step1: Download and install APP

Scan below QR code or search and download free APP named

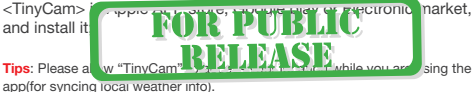

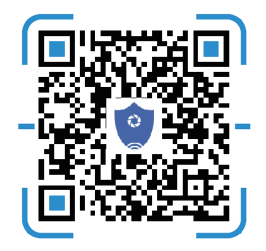

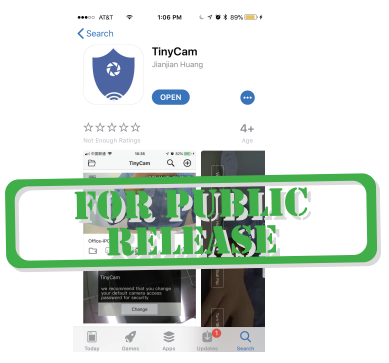

Step 2: Take off back cover and pull out the battery insulator --> Insert micro SD card --> Press back ON/OFF switch for 2 seconds , wait for 1 minute (Power indicator and Wi-Fi indicator is solid green.);

**Tips:** After above operation, please put on back cover and plug power adapter for long time use.

#### Step 3:Connect Wi-Fi

1.Open smartphone settings, search and connect the device's wireless signal named"HCAM……",wait Wi-Fi connected, and phone status bar appear Wi-Fi symbol.

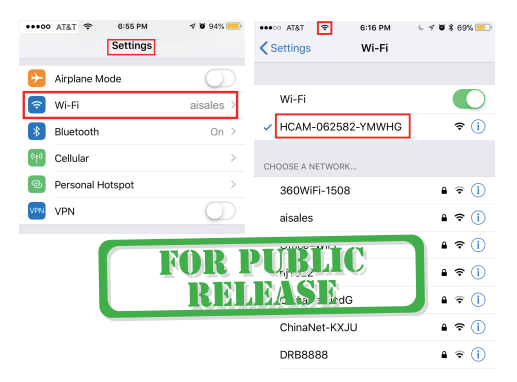

2. Enter APP, press right corner "  $\mathbb{Q}$  " icon --> LAN search device--> Press Add —> Camera Online then;

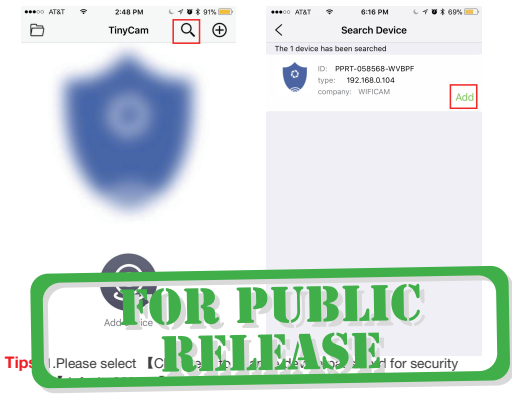

2.This step = P2P mode, can check video locally when without Wi-Fi.

3.Press  $\mathbb{Q}$  icon on the right corner of camera  $\rightarrow$  WiFi Config —>Select local Wi-Fi (SSID) —> Input password —> Press Confirm;

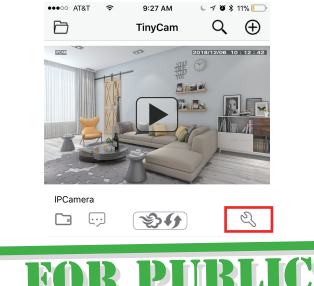

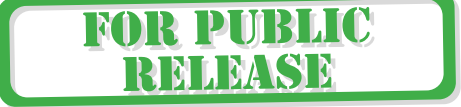

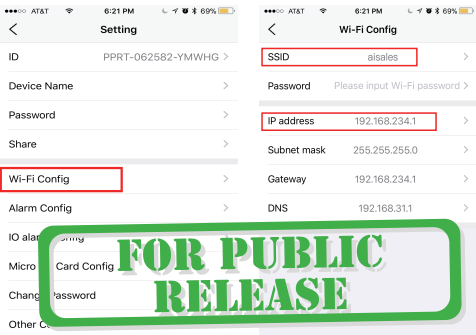

4.Quit APP , wait 30 seconds (device restart automatically)and connected with set Wi-Fi(Wi-Fi indicator flash regularly) ;

Remove device

5.Enter APP and check live video locally or remotely anywhere.

Confirm

#### Set camera name and private code

Set name: Press the  $\mathbb{Q}$  after the camera, select Device name --> Input needed name or select sample names like Office... Set new password: Press the  $\mathbb{R}$  after the camera, select Change

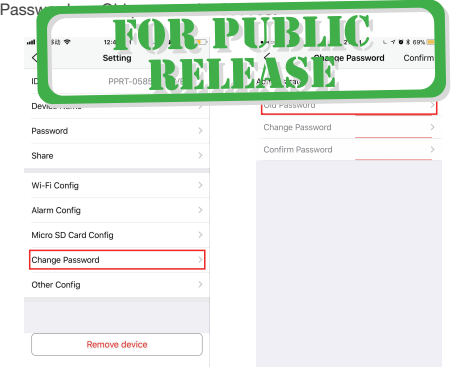

#### APP introduction:

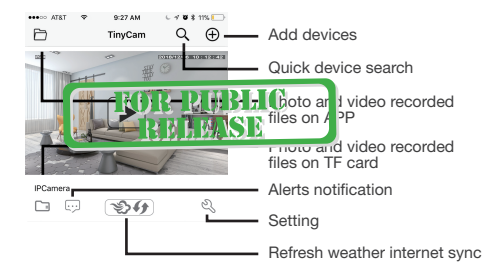

**Tips:** 1. Please confirm phone setting has allowed TinyCam App to access the location services;

2. A TF card(Micro SD card) must be inserted for saving alerts pictures.

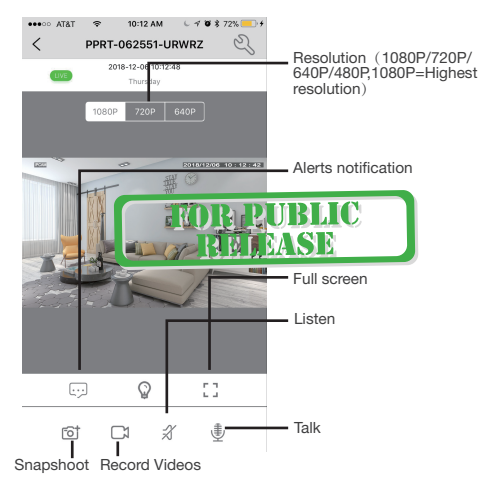

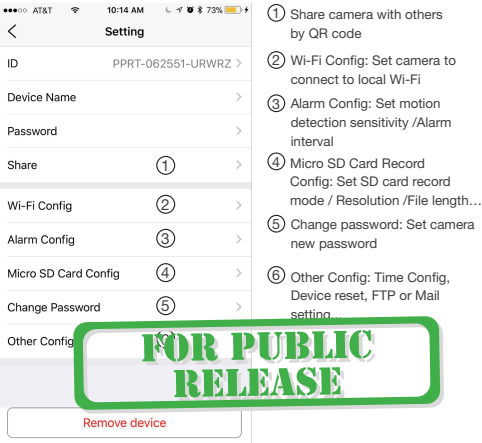

### Watch by PC in LAN network

Once camera connected well with Wi-Fi, press the  $\mathbb{R}$  after the camera, Wi-Fi Config --> find out IP address --> Input this IP address info into browser.

User name: admin Password: your set password (default 888888)

#### Watch by PC remotely (WAN) Once comera contact Wi-Fi, Minimipal PC driver from below R code. Input U<sub>D</sub>, User name:  $\frac{1}{2}$  and  $\frac{1}{2}$  and  $\frac{1}{2}$  and  $\frac{1}{2}$  your set password: (default 888888) for checking live streaming video remotely.

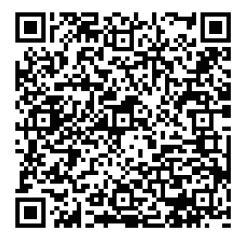

# Specification

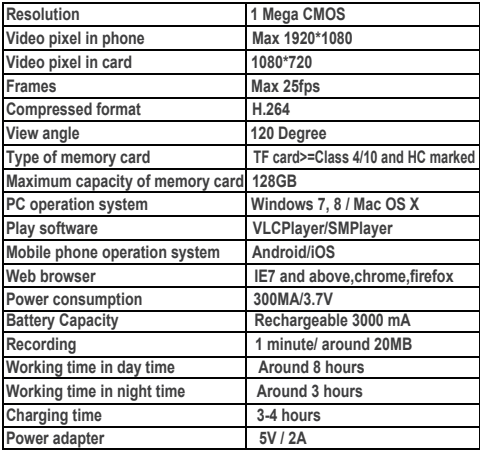

### FAQ

- 1. Q: Time display is not stable, always blinking? A: It's with low battery, please charge it.
- 2. Q: Can't get device Wi-Fi signal? A:Press reset key for 10 seconds and wait 1 minute.

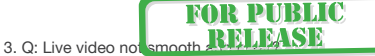

A: Select suitable resolution according to the real time network environment.

#### 4. Q: Motion detect set and alarm?

A: 1). Set motion detect sensitivity in Alarm Config, and press right corner Confirm to save the setting;

2). When motion detected, camera will push a alarm message to your phone and take one picture for checking in the APP [ Page 16 - Alert notification ]. (A micro sd card MUST be inserted for saving alarm pictures)

- 5. Q: Micro SD card instruction?
	- A: 1). Format card before inserting;

2). When backside switch is on, every time you insert micro SD card, it will record automatically;

3). Once connected, can set SD management in app

[ Micro SD Card Record Config ].

4). If Micro SD card detected and recording, the Wi-Fi

indicator will flash PHRMC

6. Q: How to play micro SD card VI M C D

- A: 1). Use a card reader to read and play;
	- 2). Use APP to play back [ Page 15 TF card recorded files ];
	- 3). Play back in good speed network.
- 7. Q: Forget camera password, or item goes abnormal? A: Turn on camera and wait for 1 minute, press reset key around 10 seconds till back indicators off to restore factory default. Camera restarts and get ready again in 1 minute.
- 8. Q: Any operation video demo of the camera for setting up? A: Please contact local dealer for video guide.

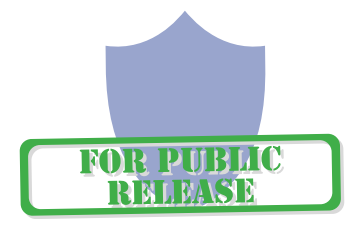

#### The end!